## **NTI Audio XL2 decibelmeter:**

- 1. Haal de microfoon uit het lederen hoesje
- 2. Bevestig de microfoon op het toestel, indien buiten geluidsmeting wordt gedaan, bevestig het windbolletje uit mousse. Dit zorgt ervoor dat de wind niet stoort bij de opname.
- 3. Duw op de blauwe knop om het toestel aan te schakelen
- 4. Selecteer "full mode" via het schrolwiel en druk op de enterknop
- 5. Scroll met het wiel tot aan het logo van de diskette
- 6. Druk op enter
- 7. Scroll met het wiel naar boven en kies NEW, druk op enter

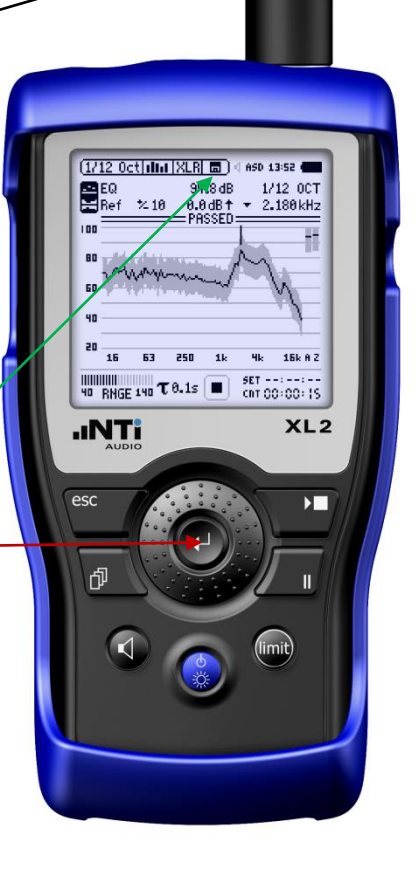

- 8. Geef de naam van het evenement in, gebruik hierbij de scrollknop en de knoppen errond, deze representeren de functies zoals weergegeven op het scherm. Selecteer OK wanneer je klaar bent met het ingeven van de naam van het evenement.
- 9. Druk op de Esc knop

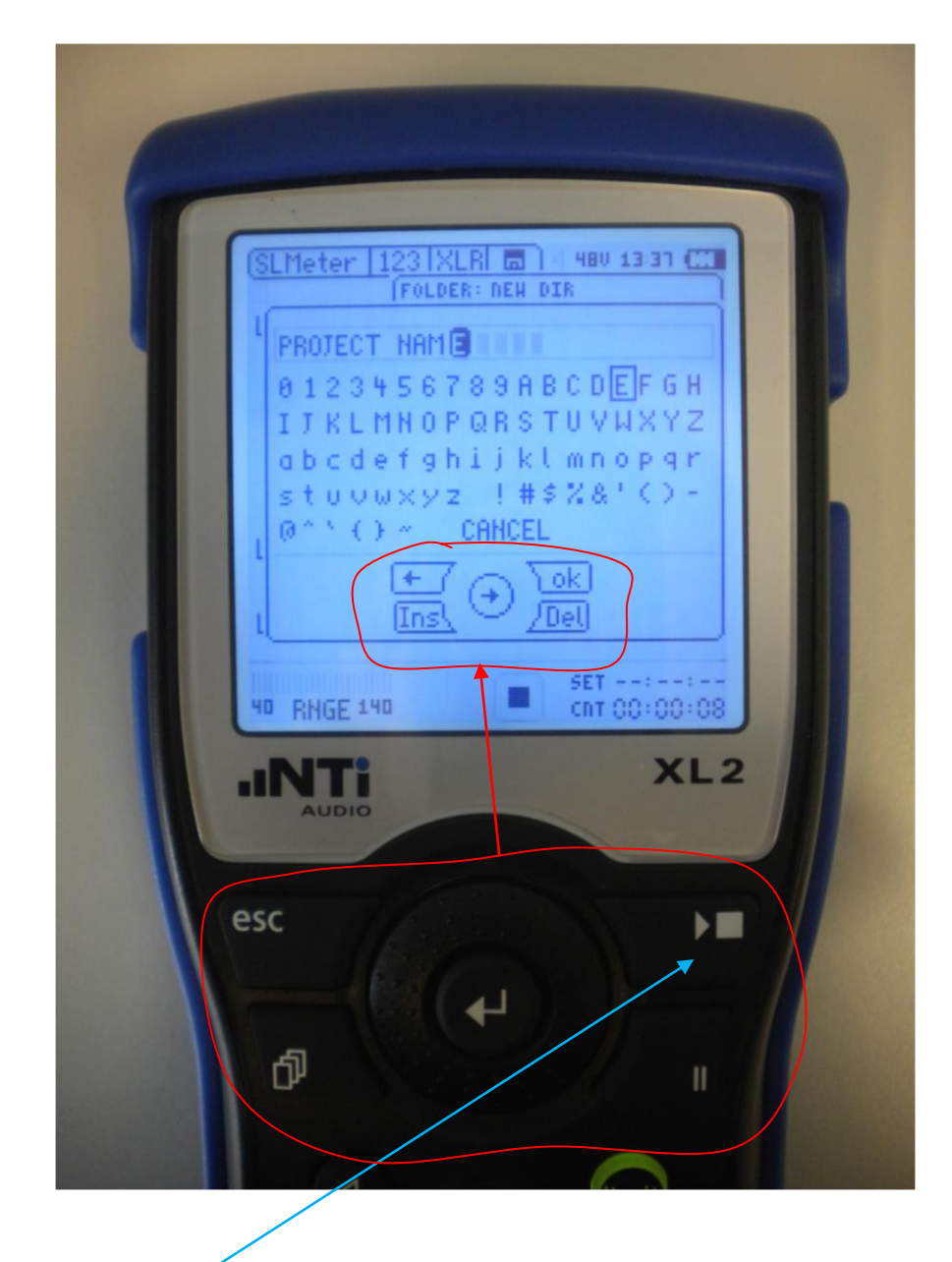

- 10. Start de meting: druk op de Start/stop knop
- 11. Na afloop: duw op dezelfde knop  $\rightarrow$  opslaan  $\rightarrow$  druk OK
- 12. Zet het toestel uit door lang op de blauwe knop te drukken

*Opmerking: Om een lege batterij te vermijden tijdens uw meting, zorg ervoor dat het toestel op de netstroom is aangesloten om zeker te zijn dat de volledige sessie wordt opgenomen.*

*Opmerking 2: De Jeugddienst houdt de projecten bij in geval deze worden opgevraagd (vb: in geval van klacht geluidsoverlast)*